# **Lucidata Diplomat jr User Guide Model ASPI**

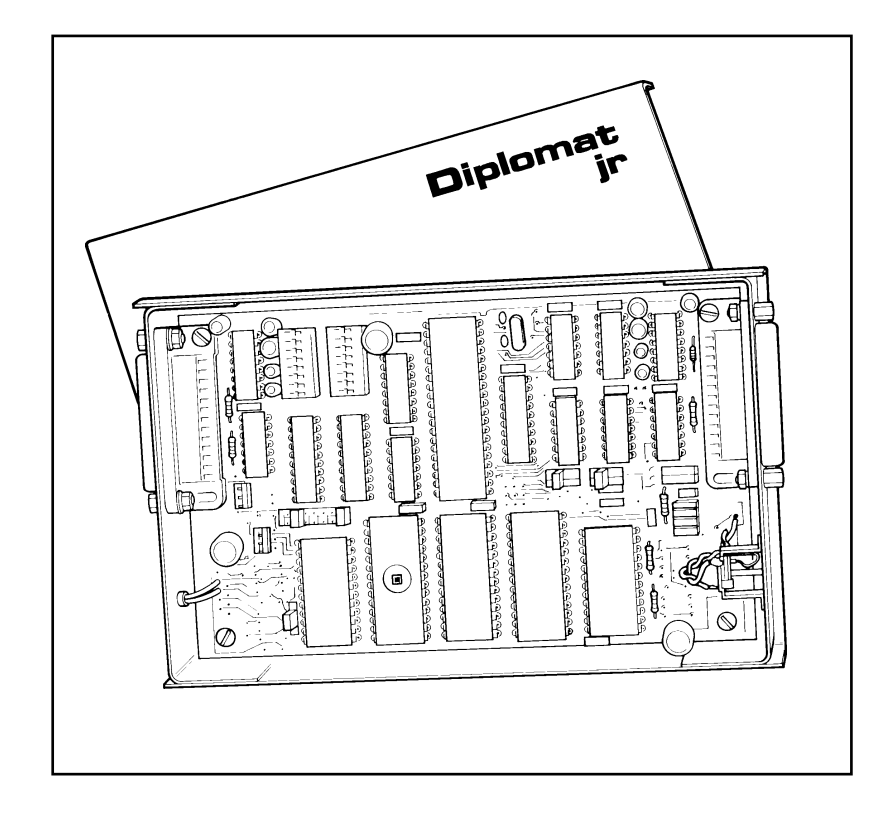

**Lucidata House Selwyn Close Great Shelford CAMBRIDGE CB2 5HA**

**tel: +44 (0)1223 846100 fax: +44 (0)1223 846200**

 **email:docs@lucidata.com**

All possible care has been taken in the preparation of this publication, but Lucidata accepts no liability for any inaccuracies that may be found.

Lucidata reserves the right to make changes without notice to both this publication and to the product which it describes.

If you find any errors in this publication or would like to make suggestions for improvement, please write to the Company at the address below.

**Lucidata House** Selwyn Close Great Shelford CAMBRIDGE CB2 5HA England

tel: +44(0)1223 846100 fax: +44(0)1223 846200

Diplomat  $M$  is a registered trademark of Lucidata Limited.

# **© Lucidata Limited 2000**

No part of this publication may be reproduced, transmitted, transcribed, stored in any retrieval system or translated into any human or computer language without the prior written permission of Lucidata Limited.

Publication number ASPI UG1 Issue number 4 (First Issued 05/91)

Revision Details **Date** Pages

6/92 2,18,19,20,21 10/92 2,3,4,5,7,10,13,15,19,20,21,22,24,Appendix 1,2,3,4 12/92 1,2,4,8 08/00 All

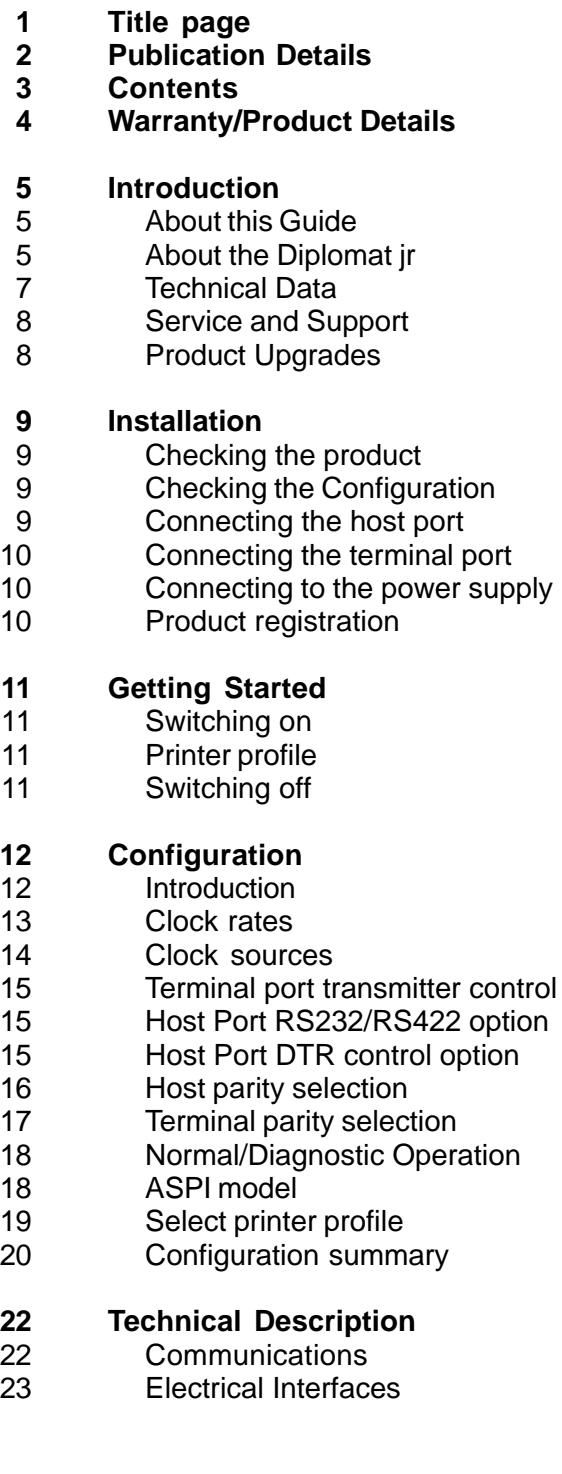

# **25 Appendix**

25 Printer function compatibility

Lucidata Limited warrants that this product is free from defects in manufacture and that it meets the specifications outlined in this User Guide for a period of one year following purchase provided that the product has only been used in the manner and for the purpose described in this User Guide. This Warranty does not affect your statutory rights.

**PRODUCT DETAILS Product name Diplomat™** jr **Model ASPI-A1 Serial Number Configuration Code Firmware Reference 1.22 Issue Date 3/12/92 Special features/notes**

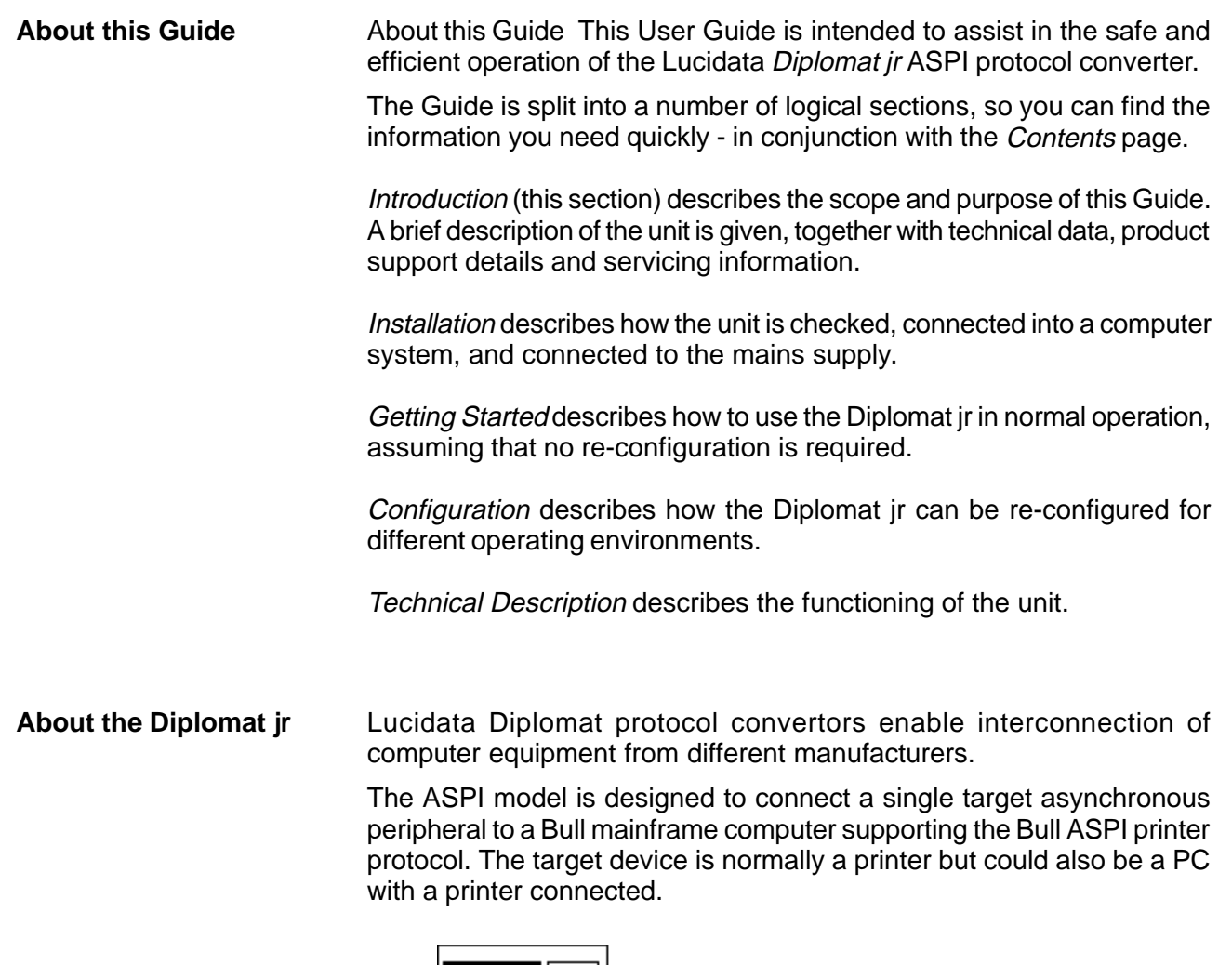

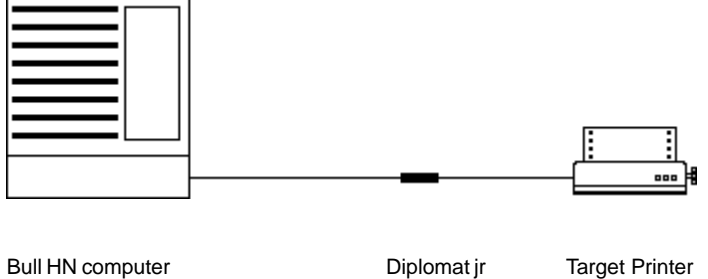

To the mainframe, the Diplomat jr ASPI appears as an ASPI 10/30 matrix or ASPI 80/85 laser printer. Switches within the Diplomat jr enable it to support a range of popular target printers. The settings are described in the Configuration Section.

# **Introduction**

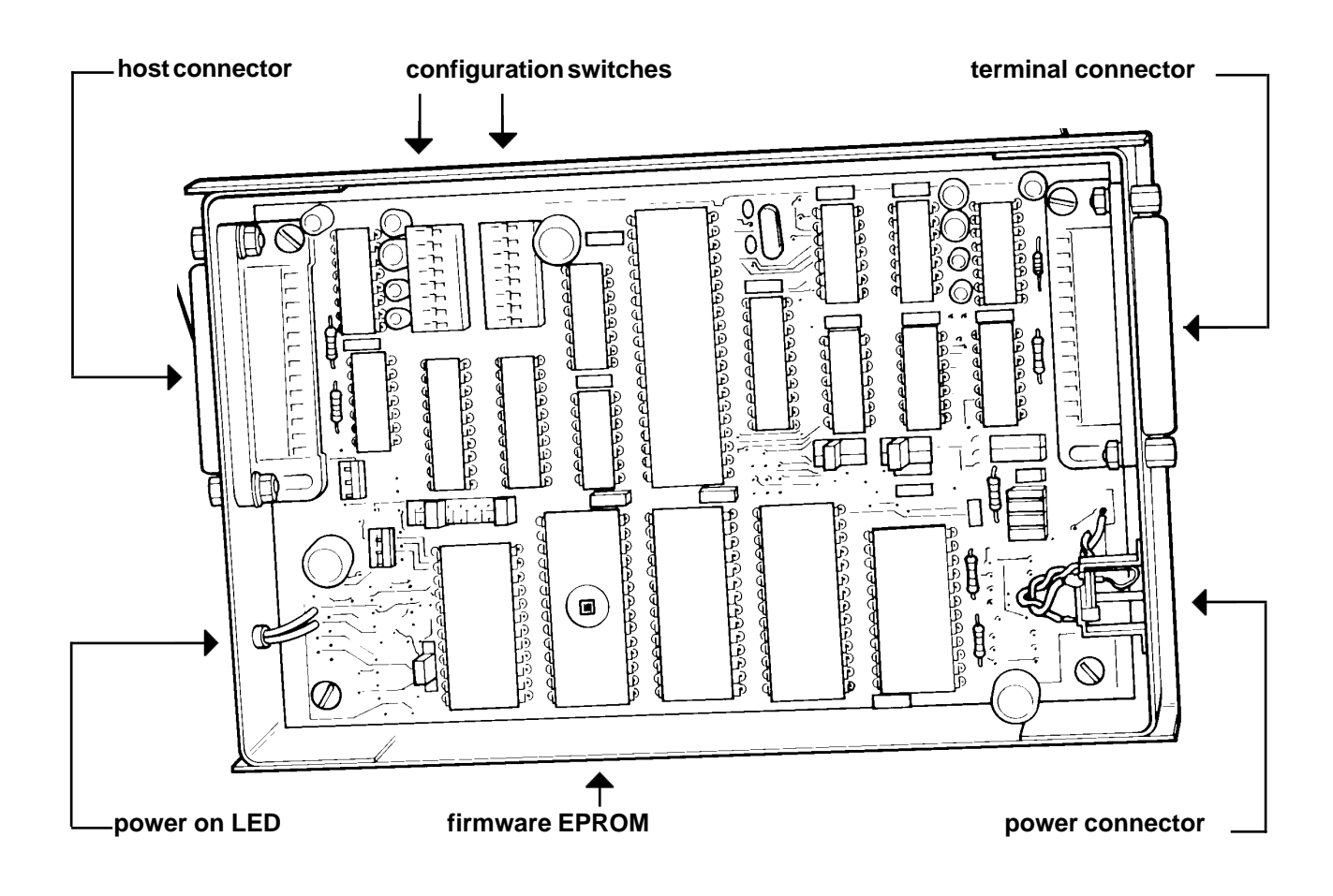

Diplomat jr ASPI with top cover removed

The *Diplomat ir* is housed in a black aluminium case and is powered from a plug-in mains adaptor which is supplied with the unit. On either end of the unit are 25 pin female D-type connectors for the host (synchronous) and terminal (asynchronous) ports respectively. Both these connectors are fitted with a dust covers supplied with the unit. Next to the terminal connector is a DC power socket which accepts the jack-terminated lead from the plug in mains adaptor.

The unit contains advanced digital electronic circuitry which performs the required protocol emulation under the control of the software, known as **firmware**, contained in a single integrated circuit (EPROM). It is possible to change the configuration of the unit by altering the position of the switches and links within the unit.

Each Diplomat jr is supplied to meet the particular requirements stated by the purchaser at the time of ordering. The details of this specific unit are given on page 4, together with a description of any special features.

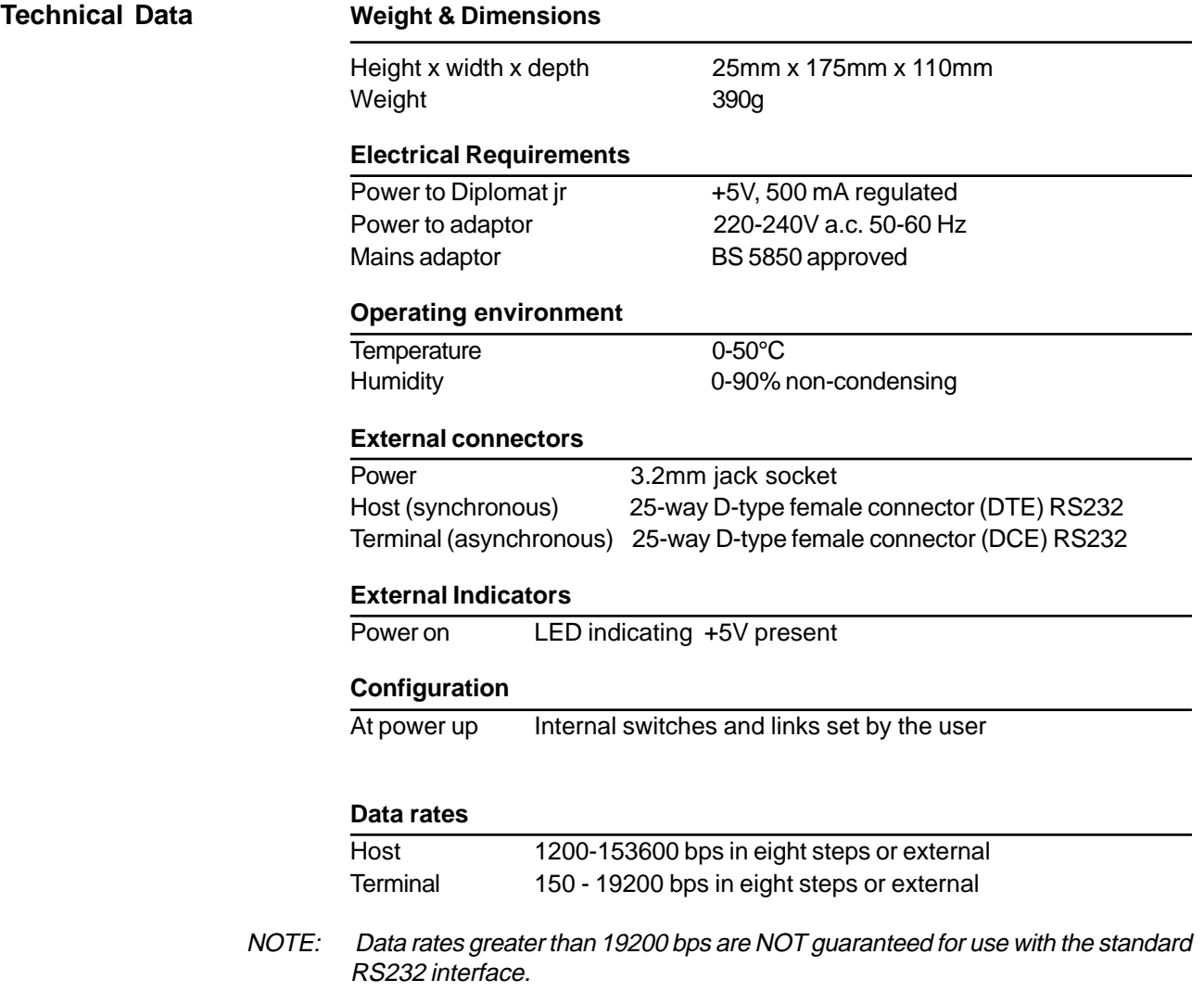

Service and Support All Diplomat units are guaranteed as stated in the Warranty on page 4. If a unit fails, and you have bought it from a Lucidata appointed dealer, you should return it to that dealer. If bought from the manufacturer, return

the unit in its original packing to:

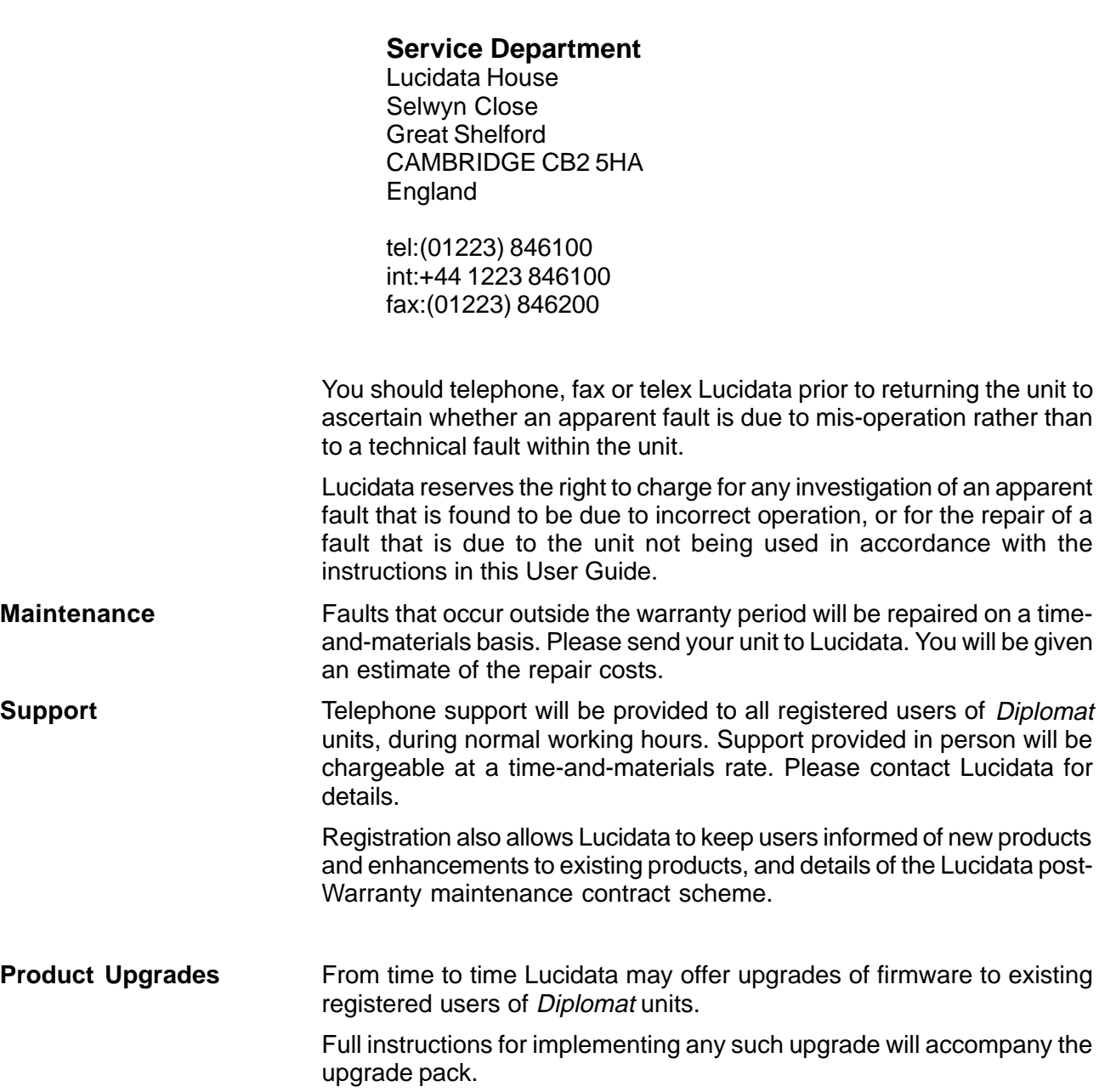

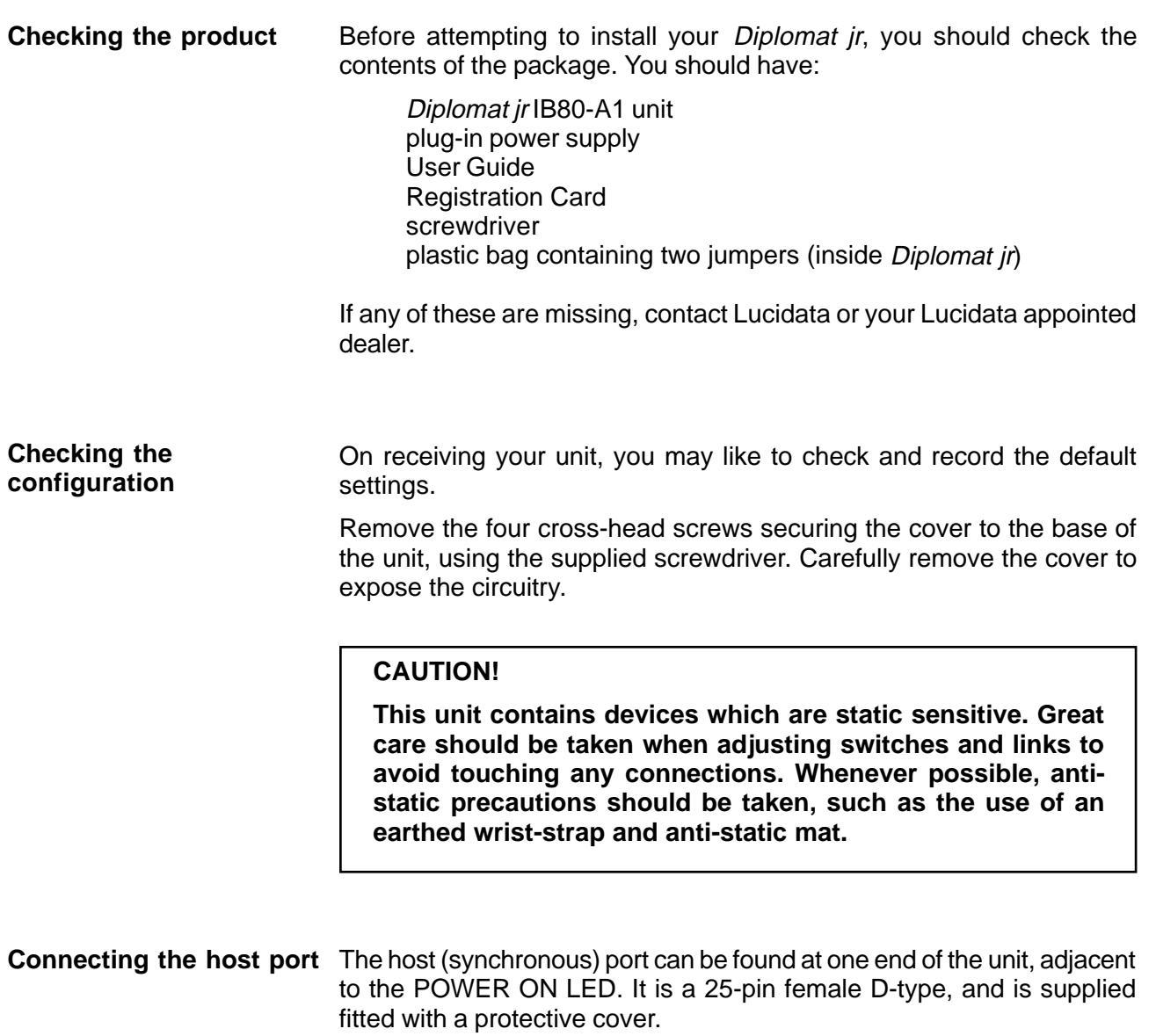

It may be connected directly to the Bull mainframe or front-end processor via a suitable connecting cable. Alternatively, the connection may be made via a modem or line driver. DTE pin assignments allow the Diplomat jr ASPI to be directly substituted for an ASPI 10/30 matrix or ASPI 80/85 laser printer. Other connections may require the use of cross-over cables. Details of the pin assignments will be found in the Technical Description section on Page 23.

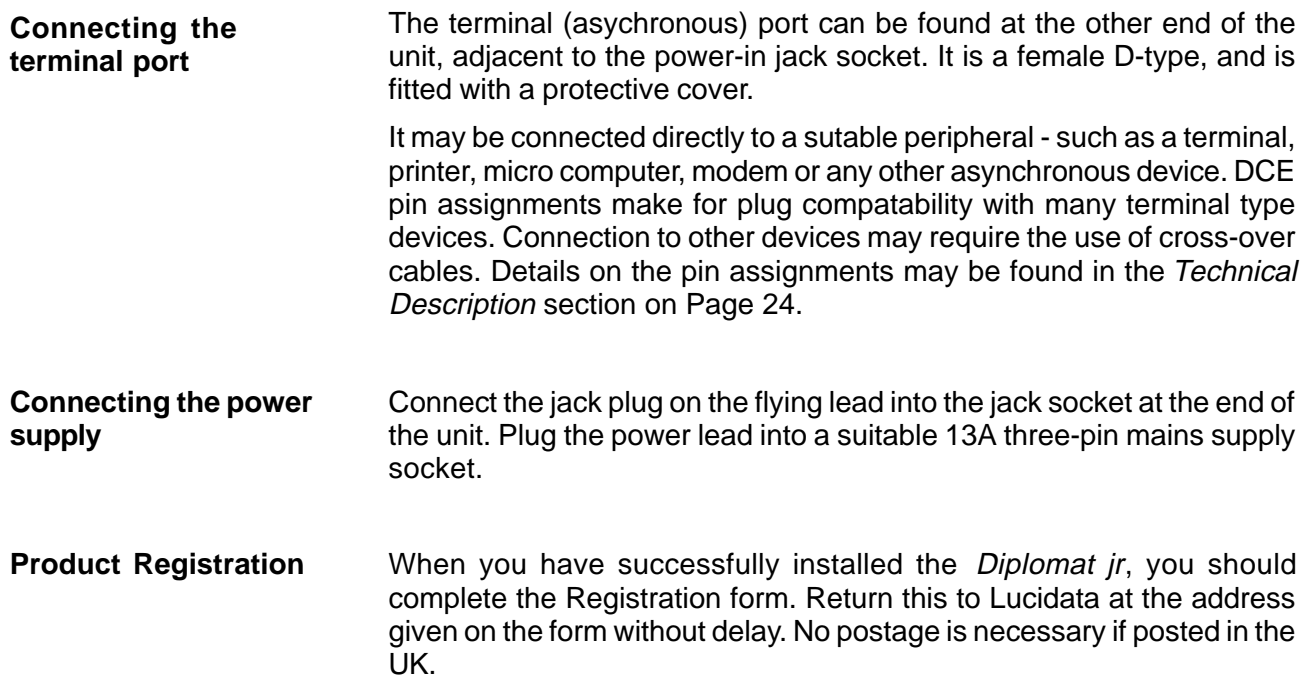

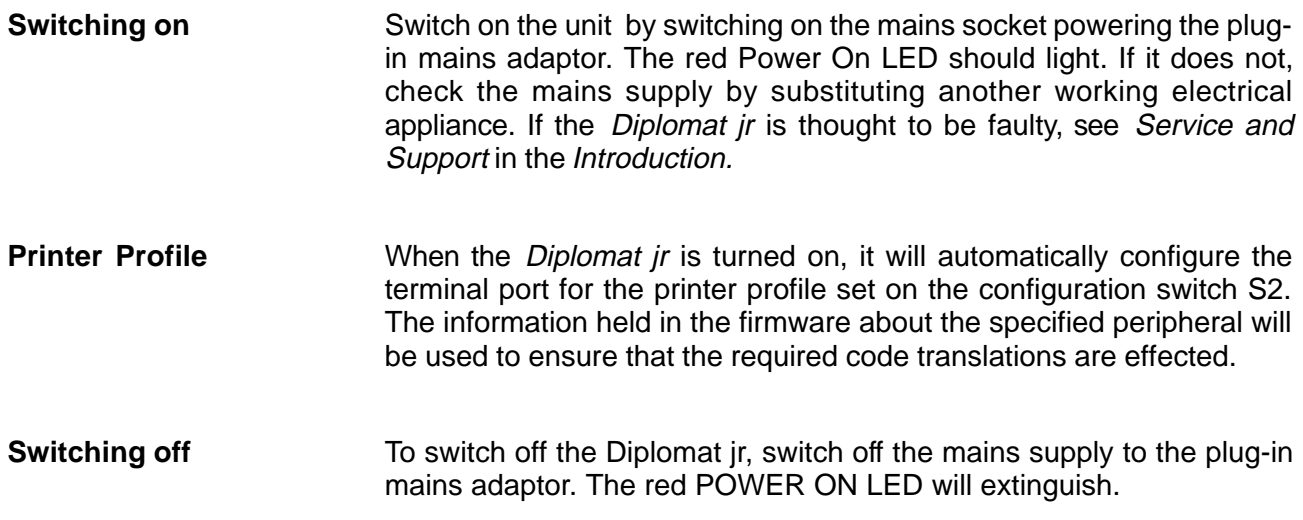

**Introduction** Upon receipt, the *Diplomat ir* will already have been configured to your requirements. However, you may re-configure your unit, should your requirements change. Such a task is best undertaken by a person who is familiar with data communications products and terminology.

> **note If you re-configure your unit, you are advised to note the original switch settings in the Switch summary at the end of this section.**

# **Disconnect the Diplomat jr from the mains power supply!**

Remove the four cross-head screws securing the cover to the base of the unit, using the supplied screwdriver. Carefully remove the cover to expose the circuitry.

# **CAUTION!**

**This unit contains devices which are static sensitive. Great care should be taken when adjusting switches and links to avoid touching any connections. Whenever possible, antistatic precautions should be taken, such as the use of an earthed wrist-strap and anti-static mat.**

You will observe that there are two white switch assemblies, with individual coloured sliders numbered 1 to 8. In addition there are a number of linking points which can be connected with jumpers. The position of all these is shown in the diagram on the summary pages at the end of this section.

All re-configuration takes place using these switches and links as described in this section. Both sets of switches are used, but a number of the links are only set during manufacture and are not used during reconfiguration.

**Clock Rates** Switch S1, slider 1,2,3 and 4 are used to determine the frequencies of the internal clocks T1 and T2. T1 and T2 can each take four values, dependent on the settings of the sliders.

> Links L8, L9, L11 and L12 are used to determine which internal clocks (if any) are used. Links L1, L2, L3 and L10 determine which internal clocks (if any) are passed to the host port and on which pin(s).

> The diagrams below summarise the data rates for asynchronous communication obtainable with T1 and T2 for different settings of switch S1 sliders 1,2,3 and 4.

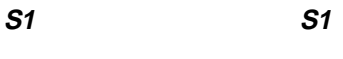

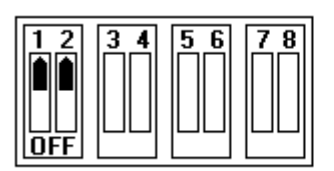

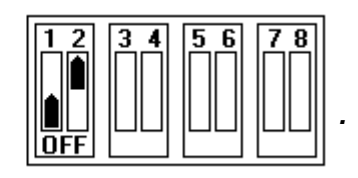

**T1 75 bps T1 19200 bps**

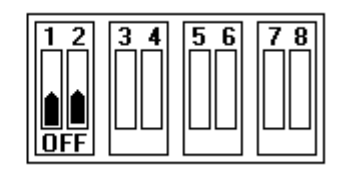

**T1 300 bps T1 600 bps**

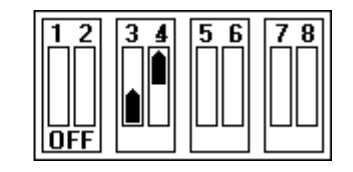

**T2 1200 bps T2 2400 bps**

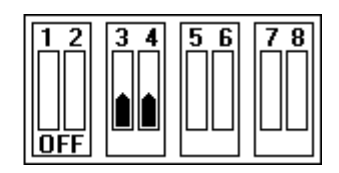

**T2 4800 bps T2 9600 bps**

**S1 S1**

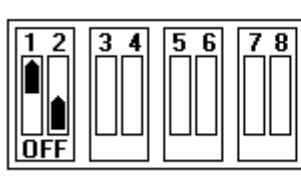

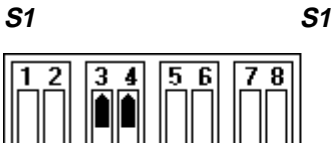

Я

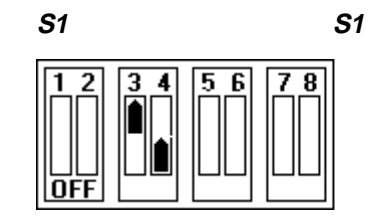

# **Configuration**

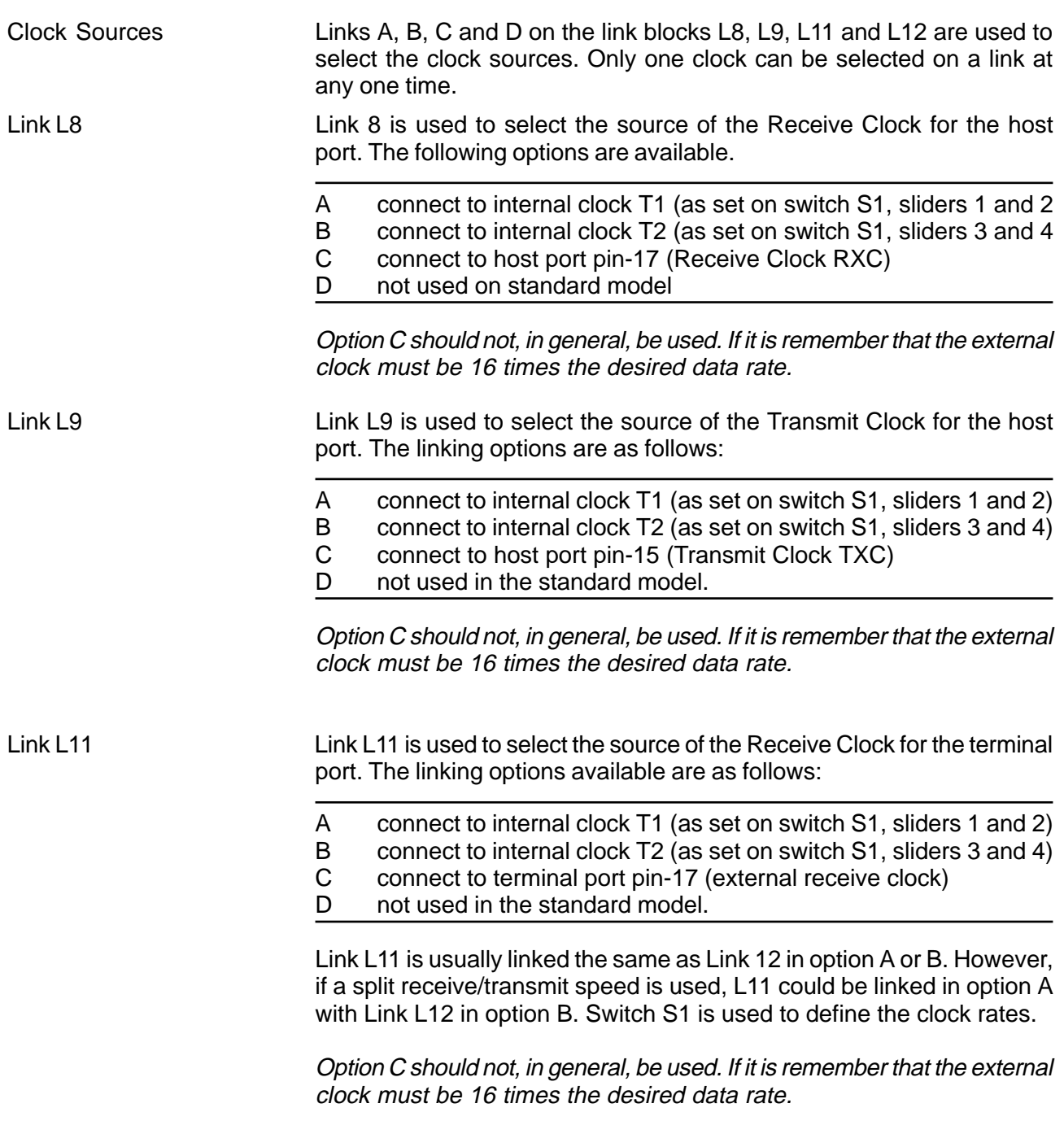

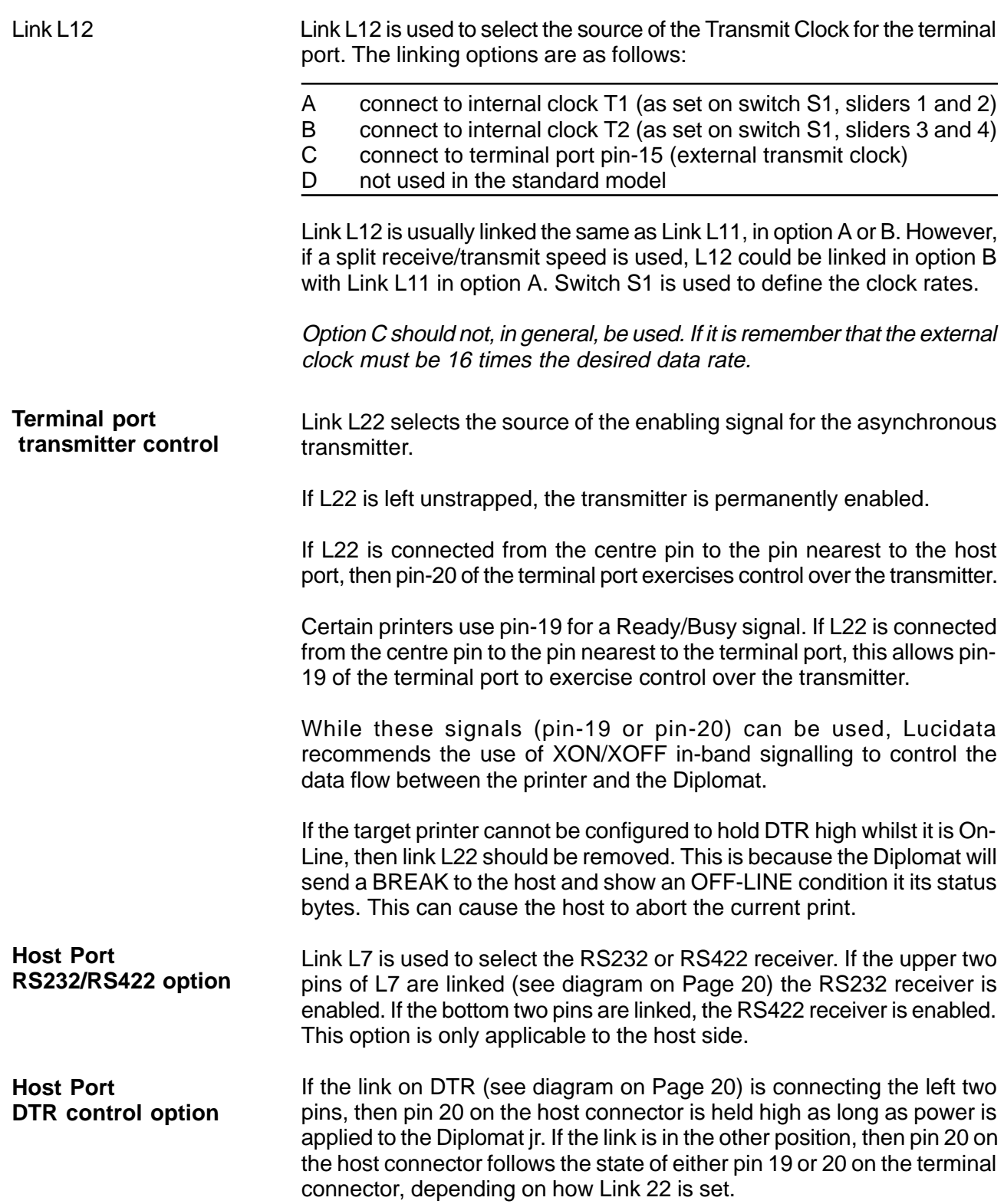

**Host parity selection** Host data is transmitted as 7 data bits plus an 8th bit and one stop bit. For speeds less than 300 bps, two stop bits are used. Switch S1 sliders 5 and 6 are used in combination to set whether or not parity checking is required, and the polarity of the eigth bit. The possible combinations are as follows:

**S1 S1**

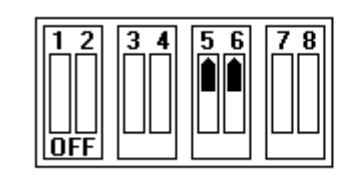

**No parity check, bit 8=0 No parity check, bit 8=1**

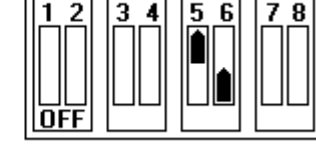

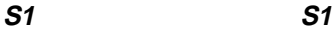

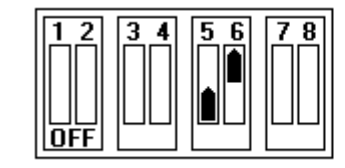

**Parity check, even parity Parity check, odd parity**

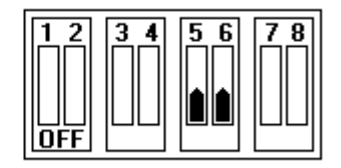

Terminal parity selection Terminal data is transmitted as 7 data bits plus an 8th bit and one stop bit. For speeds less than 300 bps, two stop bits are used. Switch S1 sliders 7 and 8 are used in combination to set whether or not parity checking is required, and the polarity of the eigth bit. The possible combinations are as follows:

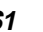

**S1 S1**

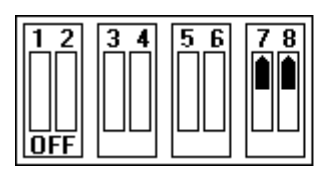

**S1 S1**

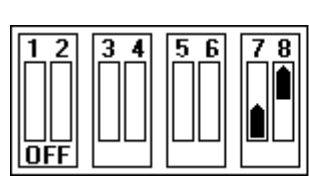

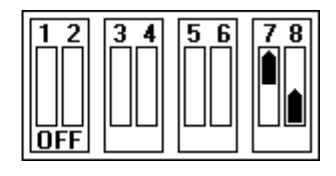

**No parity check, bit 8=0 No parity check, bit 8=1**

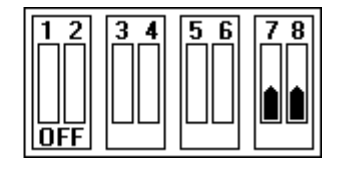

**Parity check, even parity Parity check, odd parity**

If it is intended to use Bit Mapped Graphics, the terminal Parity must be set to No Parity and bit 8=0. This allows 8 bit binary sequences to be sent to the printer. The printer itself should be set for 8 data bits, no parity.

# **Normal/Diagnostic Operation**

Sliders 7 and 8 of switch S2 are used to enable a diagnostic mode. For proper operation of the Diplomat jr ASPI Converter both sliders should be set as shown.

**S2**

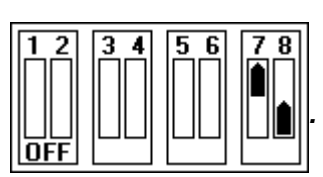

**Normal Operation**

**ASPI Model Response** Sliders 5 and 6 of switch S2 are used to select whether the Diplomat jr emulates an ASPI 10/30/80 or 85 printer. The selection is illustrated below.

**S2 S2**

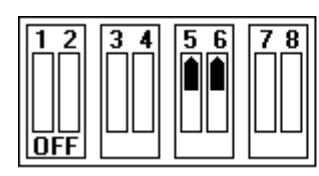

**S2 S2**

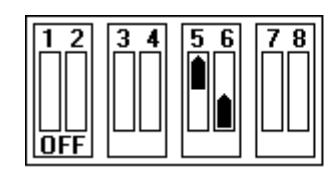

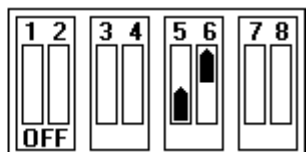

**ASPI 10 printer ASPI 30 printer**

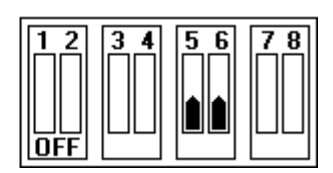

**ASPI 80 printer ASPI 85 printer**

The above setting determines what Identifier Code the unit responds with to an ENQuiry from the host. The translation function of the unit is unaffected.

**Select Printer Profile** Sliders 1 to 4 of switch S2 are used to select one of up to 16 popular printer profiles. The following table lists the settings for the currently supported printers. All other settings select Transparent.

**S2 S2**

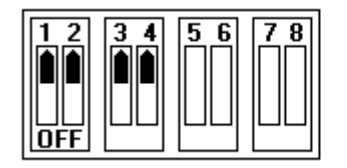

8

**Generic Dot Matrix Bull 80**

2 з A 5 6

OFI

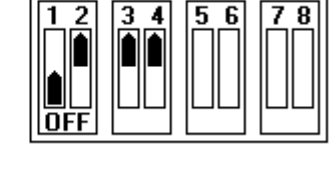

**S2 S2**

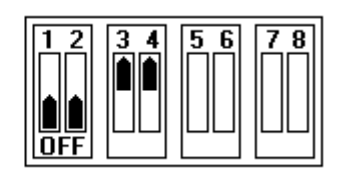

**Xerox 4030 HP Laser**

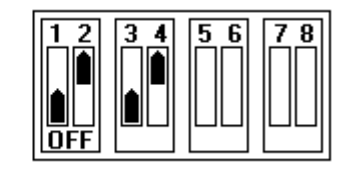

# **Epson FX-80 HP Laser without Line Graphics**

**S2 S2**

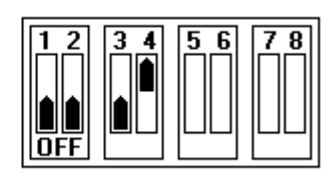

**Bull VIP110 Transparent**

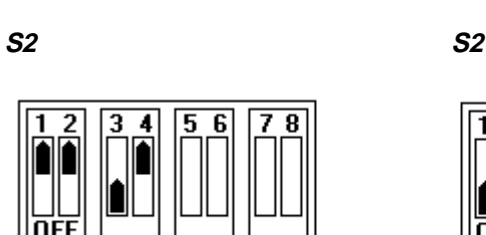

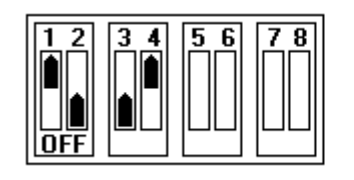

**S2**

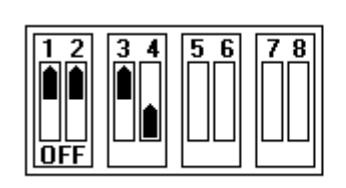

# **HP DeskJet**

note: Not all featues of the ASPI printer family are supported on all printer profiles. Refer to table in Appendix A for printer function compatibility.

# HOST CONNECTOR TERMINAL CONNECTOR

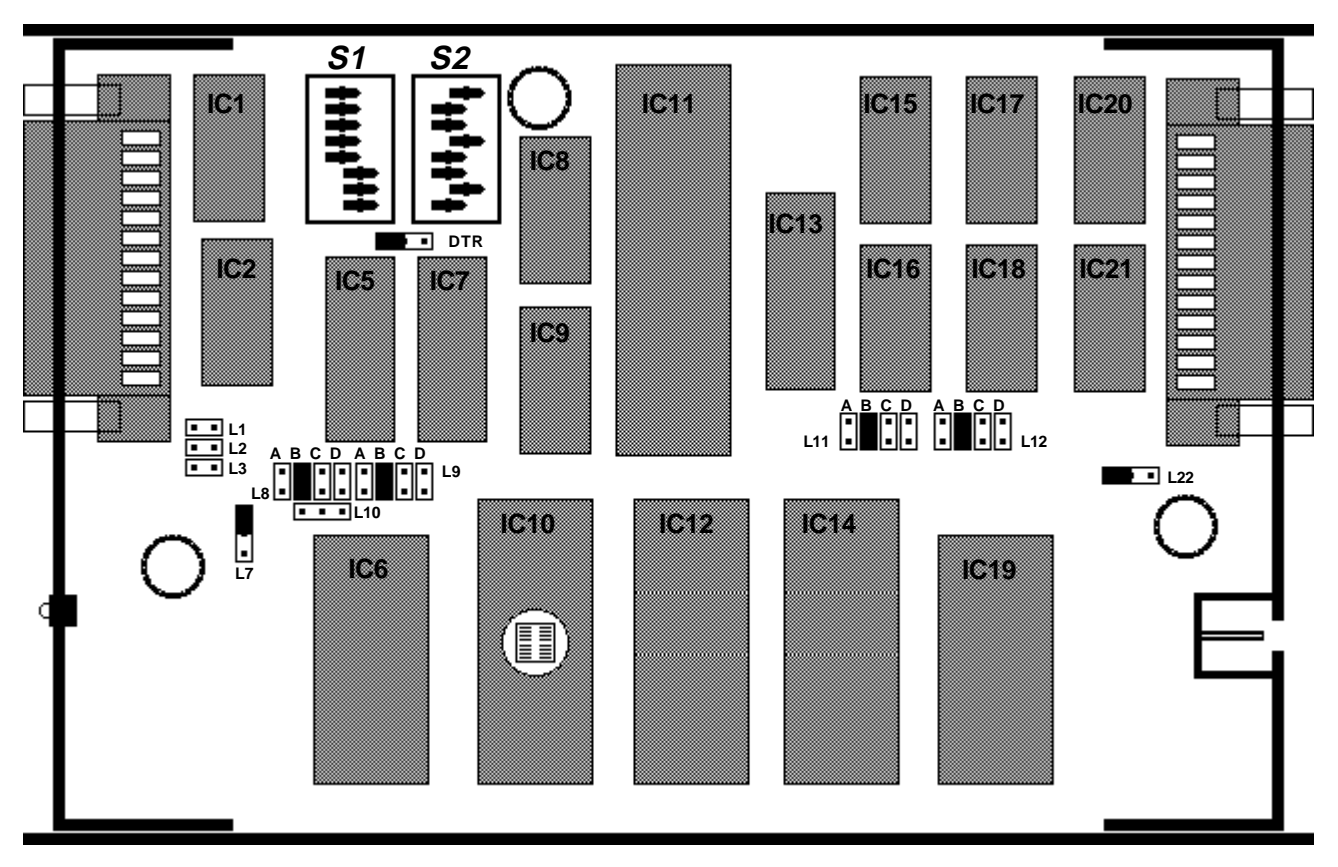

# **Links L1, L2 and L3 - internal clock to host port**

- L1 pin-24 (internal clock output)
- L2 pin-17 (receive clock)
- L3 pin-15 (transmit clock)

## **Link L8 - select source of RX Clock for host port**

- A connect to internal clock T1 (as set on switch S1)
- B connect to internal clock T2 (as set on switch S1)
- C connect to host port pin-17 (Receive Clock RX)
- D not used on standard model

# **Link L9 - select source of TX Clock for host port**

- A connect to internal clock T1 (as set on switch S1)
- B connect to internal clock T2 (as set on switch S1)
- C connect to host port pin-15 (Transmit Clock TX)
- D not used in the standard model.

# **Link L10 - Internal clock to outside world**

If L10 is set so that the centre pin in connected to the pin nearest to the host port, internal clock T1 will be available to pass to the host port.

# **Link L11 - select source of RX clock for terminal port**

- A connect to internal clock T1 (as set on switch S1)<br>B connect to internal clock T2 (as set on switch S1)
- connect to internal clock T2 (as set on switch S1)
- C connect to terminal port pin-17 (external receive clock)
- D not used in the standard model

## **Link L12 - select source of TX clock for terminal port**

- A connect to internal clock T1 (as set on switch S1)
- B connect to internal clock T2 (as set on switch S1)
- C connect to terminal port pin-15 (external transmit clock)
- D not used in the standard model

# **Link L22 - select source of the enabling signal for the terminal port**

If L22 is left unstrapped, the transmitter is permanently enabled. If L22 is connected from the centre pin to the pin nearest to the host port, then pin20 of the terminal port exercises control on the transmitter. If L22 is connected from the centre pin to the pin nearest to the terminal port, then pin-19 of the terminal port exercises control on the transmitter.

### **DTR control option**

If the link on DTR is connecting the left two pins, then pin 20 on the host connector is held high as long as power is applied to the Diplomat jr. If the link is in the other position, then pin 20 on the host connector follows the state of either pin 19 or 20 on the terminal connector, depending on how Link 22 is set.

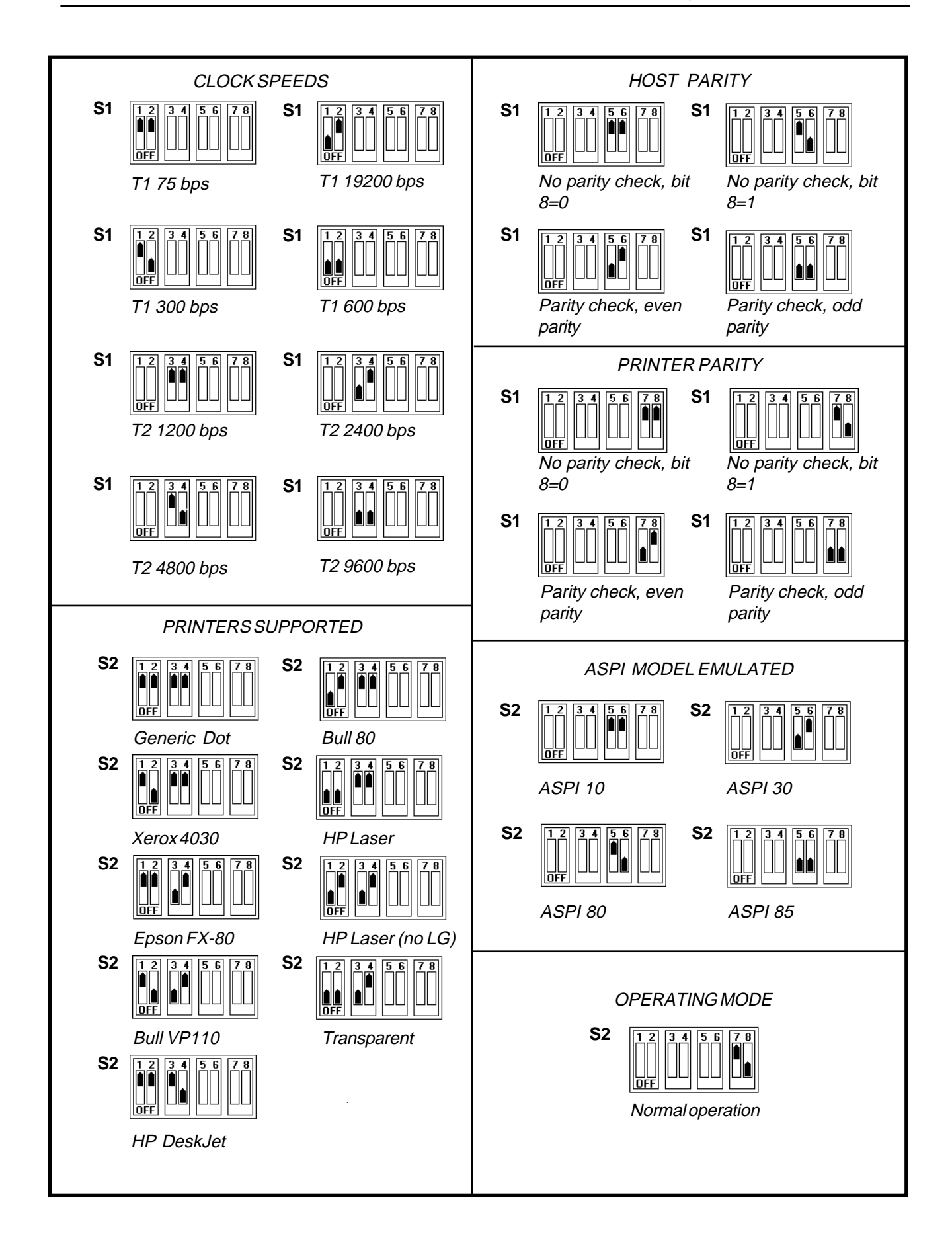

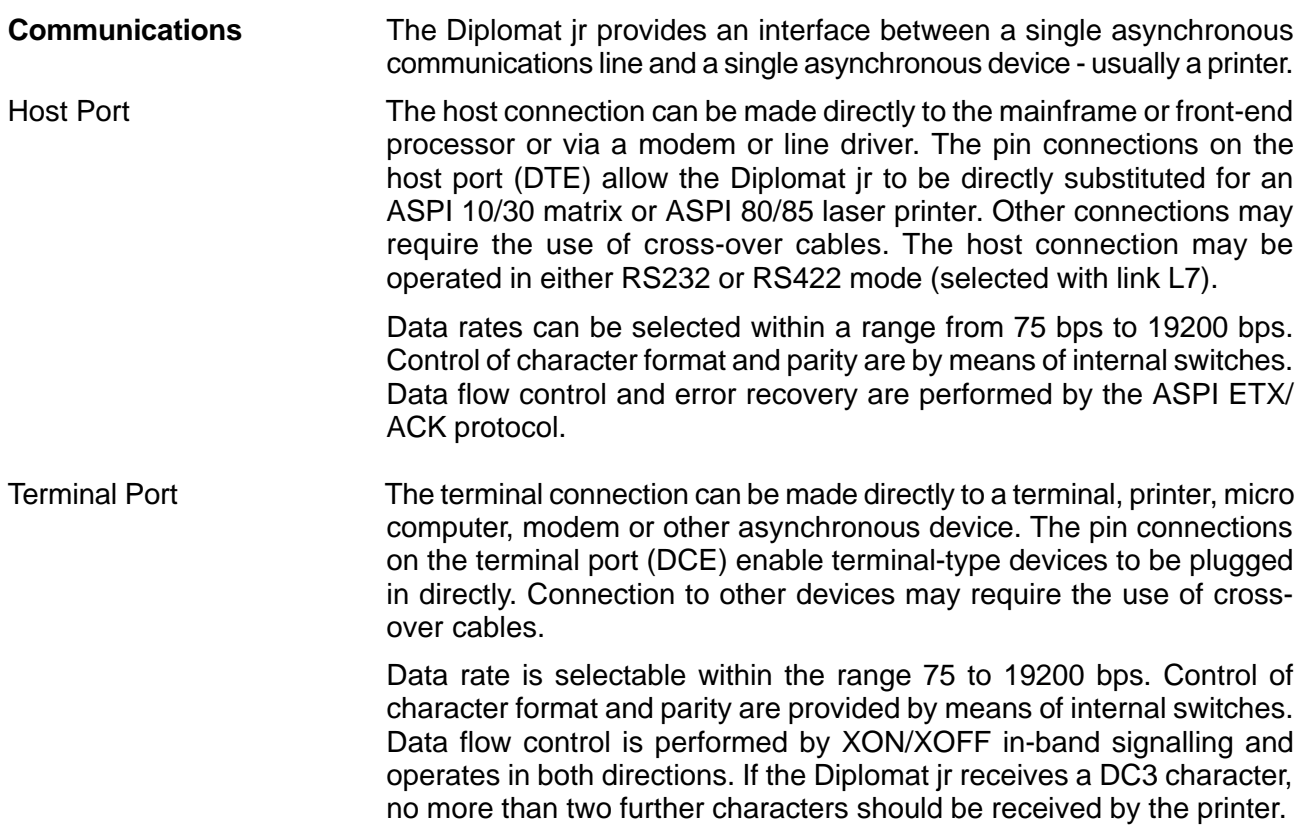

**Electrical Interfaces** Three connections are made to the Diplomat jr unit.

Power at a regulated +5V is input to the unit via a jack socket at one end of the unit.

Connections at the host and terminal sides are made by means of connectors at either end of the unit. Normally these are 25 pin female Dtype sockets unless notified otherwise under Product Details on Page 4. Both sockets are fitted with screwlock pillars so that the data cables can be securely fixed. On a new Diplomat jr the 'D' sockets are normally fitted with protective dust covers.

Host Port The table below shows the pin connections to the host port connector. This port is normally connected to a host computer, and is a female 25 pin D-type configured as a serial asynchronous DTE.

PIN NO.

- 1 Protective Ground connects to chassis and power supply ground
- 2 Transmitted Data from the Diplomat
- 3 Received Data going into the Diplomat
- 4 Request to Send is held high by the Diplomat when transmitting
- 5 Clear to Send must be high to enable the Diplomat's transmitter
- 7 Common signal return is connected to power supply ground
- 8 Data Carrier Detect must be high during sending to the Diplomat
- 13 RS422 T(A)
- 14 RS422 T(B)
- 15 \*\*\* Reserved \*\*\* Do NOT make any connection
- 16 RS422 R(A)
- 17 \*\*\* Reserved \*\*\* Do NOT make any connection
- 19 RS422 R(B)
- 20 Data Terminal Ready held high by the Diplomat when powered up

All control signals required for the proper operation of the Diplomat are pulled high by means of an internally generated +10V supply, via internal 3K3 resistors, thus allowing a simple three wire connection.

note: If using RS422 mode, connections should only be made to pins 1, 7, 13, 14, 16 and 19 and to no other. In this mode the pinout of the port is identical to that of an ASPI 10/30 printer. In RS232 mode no connections should be made to pins 13, 14, 16 and 19.

The use of screened cable with the screen connected to pin 1 is recommended.

Terminal Port The table below shows the pin connections to the terminal port connector. This port is normally connected to a terminal or other asynchronous peripheral and is a female 25-pin D-type configured as a serial asynchrounous DCE.

# PIN NO.

- 1 Protective Ground connects to chassis and power supply ground
- 2 Asynchronous Received Data going into the Diplomat
- 3 Asynchronous Transmitted Data from the Diplomat
- 4 Request To Send held high if left open or controlled by terminal**<sup>1</sup>**
- 5 Clear to Send will be held high if pin 4 is high
- 6 Data Set Ready held high whilst power on
- 7 Common signal return is connected to power supply ground
- 8 Data Carrier Detect held high if Diplomat ready to receive
- 15 \*\*\* Reserved \*\*\* Do NOT make any connection
- 17 \*\*\* Reserved \*\*\* Do NOT make any connection
- 19 If low**<sup>2</sup>** will disable Diplomat's transmitter
- 20 If low**<sup>2</sup>**will disable Diplomat's transmitter

**1** If pulled down by the terminal will cause the Diplomat jr to reset to its initial state and to flush any data in its buffers. It will also send a BREAK to the host and show a RESET condition in its status bytes.

**<sup>2</sup>**Depends on link L22 but if pulled down will send a BREAK to the host and show an OFF-LINE condition in its status bytes.